## Prikaz informacij artikla pri prometu zalog

Zadnja sprememba 13/05/2021 3:25 pm CEST

Pri vnosu prometa zalog so na spustnem seznamu prikazani artikli z dodatnimi podatki.

Pri vnosu prometa v meniju **Poslovanje > Zaloge** se ob kliku na polje **Artikel** prikaže spustni seznam z artikli, ki jih imamo na zalogi. Na njem so poleg **šifre** in **naziva** artikla navedeni tudi dodatni podatki:

- **količina** artikla, ki jo imamo na zalogi,
- **merska enota** (če jo imamo vneseno v meni Šifranti > Artikli) in
- **cena** (samo ob izbiri skladišča, v katerem se vodijo zalog po prodajni vrednosti
	- > maloprodajno skladišče).

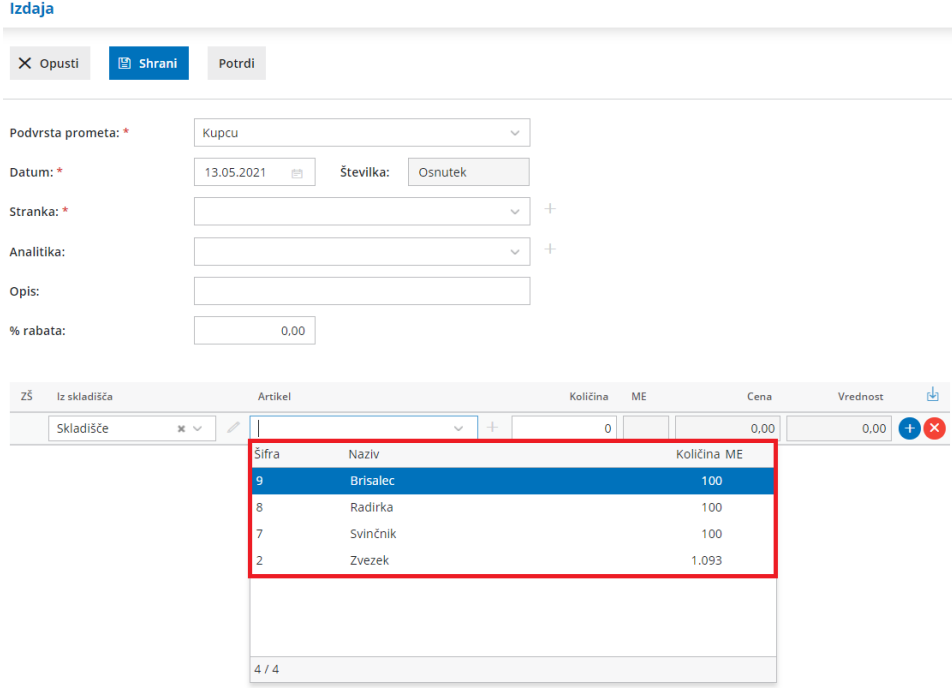

Na enak način deluje spustni seznam v meniju**Knjigovodstvo > Knjiženje izdanih računov in iztržkov.** Pri knjiženju izdanega računa oziroma iztržka, pri razdelku **Trgovina na drobno**, se pri dodajanju artikla na vrstico izpišejo dodatni podatki.

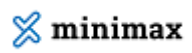

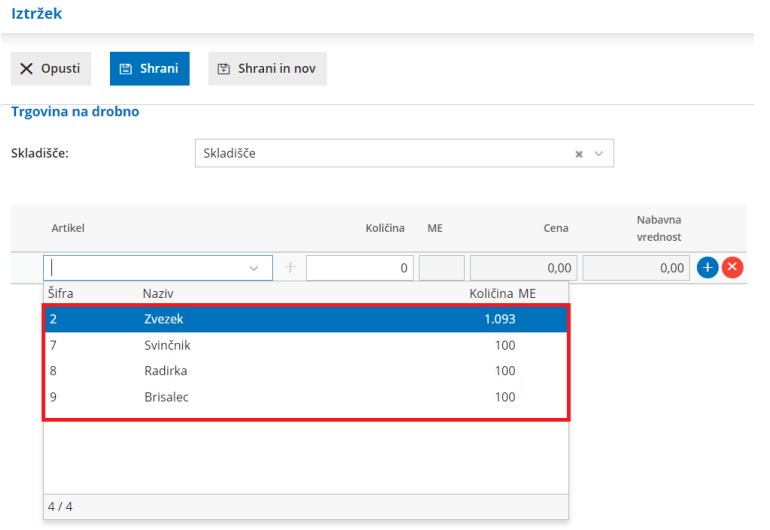